# **TEXAS INSTRUMENTS**

# **Description**

The TPS628436-7-8EVM-030 facilitates the evaluation of the TPS62843xSOT family of 600-mA, step-down converters with 275-nA  $I<sub>Q</sub>$  in 1.6-mm  $\times$  1.6mm SOT-563 packages with 0.6-mm pitch. The EVM contains 3 separate circuits to create output voltages between 0.4 V and 3.6 V from higher input voltages between 1.8 V and 5.5 V. The TPS62843x is a highly efficient and tiny device for point-of-load (POL) converters for space-constrained applications, such as wearables, smart phones and industrial equipment.

# **Get Started**

- 1. Order the EVM.
- 2. Download the data sheet.
- 3. Use data sheet or WEBENCH® to modify the output voltage.

# **Features**

• Input voltage range: 1.8 V to 5.5 V

- Output voltage range: 0.4 V to 3.6 V
- 275-nA typical quiescent current
- 600-mA output current
- 1% output voltage accuracy
- 4-nA typical shutdown current
- Active output discharge
- Low output voltage ripple in power save mode
- RF-friendly and fast transient DCS-Control
- Automatic transition to no ripple 100% mode
- VSET pin-selectable output voltage through a single resistor
	- TPS628436: 0.4 V to 0.8 V
	- TPS628437: 0.8 V to 1.8 V
	- TPS628438: 1.8 V to 3.6 V

# **Applications**

- [Wearable electronics](https://www.ti.com/applications/personal-electronics/wearables/overview.html)
- [Headsets, headphones, and ear buds](https://www.ti.com/solution/headsets-headphones-earbuds)
- **[Mobile phones](https://www.ti.com/applications/personal-electronics/mobile-phones/overview.html)**
- **[Medical sensor patches](https://www.ti.com/solution/medical-sensor-patch)**
- **[Hearing aid](https://www.ti.com/solution/hearing-aid)**

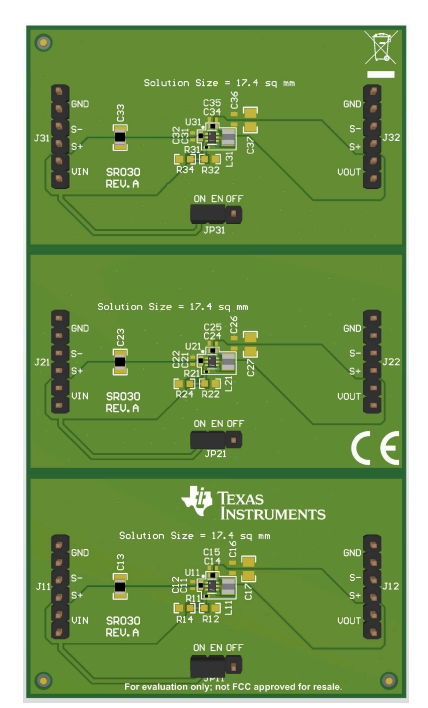

#### **TP62843678EVM-030 Hardware Image (Top View)**

# **1 Evaluation Module Overview**

# **1.1 Introduction**

The TPS62843x is a family of synchronous, step-down converters in a 1.6-mm × 1.6-mm × 0.6-mm SOT-563 package. The SR030 EVM contains three completely independent circuits, each for a different IC version. See Table 1-1 for a summary of the SR030 EVMs.

The reference designator order is grouped by sub-circuit. Reference designators beginning with *1* (for example, R1x, J1x, C1x) are part of one sub-circuit. The second digit of each reference designator is the same for the same component in different sub-circuits. R11, R21, and R31, for example, refer to the same resistor in each sub-circuit.

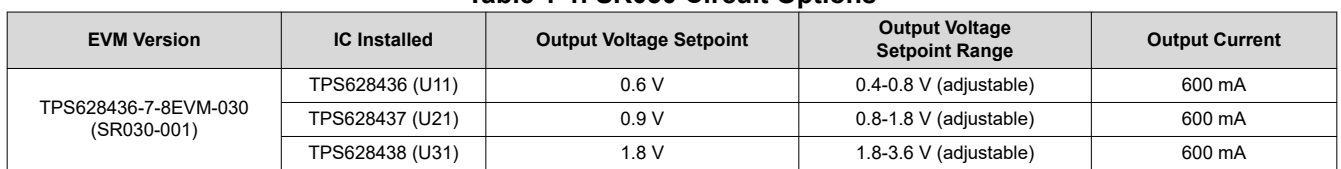

#### **Table 1-1. SR030 Circuit Options**

# **1.2 Kit Contents**

#### **Table 1-2. TPS62843678EVM-030 Kit Contents**

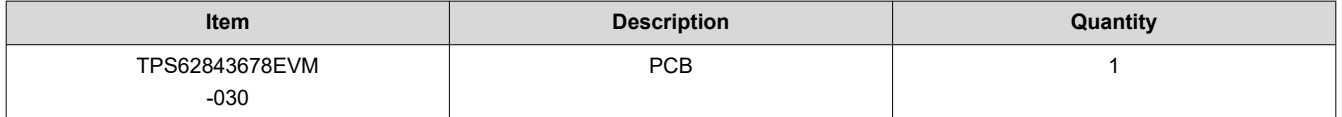

# **1.3 Specification**

### **Table 1-3. Performance Specification Summary**

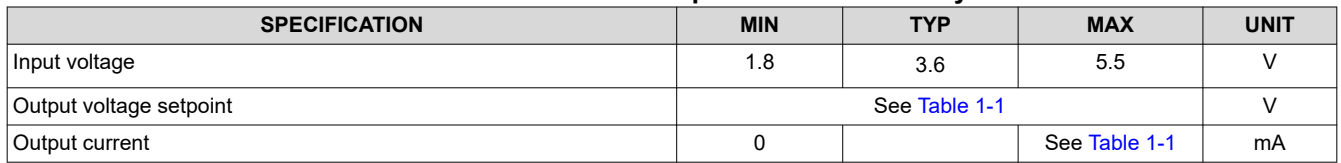

### **1.4 Device Information**

The EVM is for theTPS62843xSOT device. The TPS62843 is a high-efficiency, synchronous step-down converter with ultra-low quiescent current of typically 275 nA. The device operates with a tiny 1-μH inductor and 10-μF output capacitor over the entire recommended operation range to provide one of the industry's smallest chip and solution-size. The device uses DCS-Control with a low and RF-friendly output voltage ripple to power radios. The device operates with a typical switching frequency of 1.5 MHz and extends a high efficiency at light-load down to 100-μA load current and below. 18 pre-defined output voltages can be selected by connecting a resistor to the VSET pin, making the family usable across various applications with a minimum set of passive components.

**EXAS** 

**STRUMENTS** 

# **2 Hardware**

### **2.1 Setup**

This section describes how to properly use the TPS62843678EVM-030.

#### *2.1.1 Input/Output Connector Descriptions*

#### **Table 2-1. Input/Output Connectors**

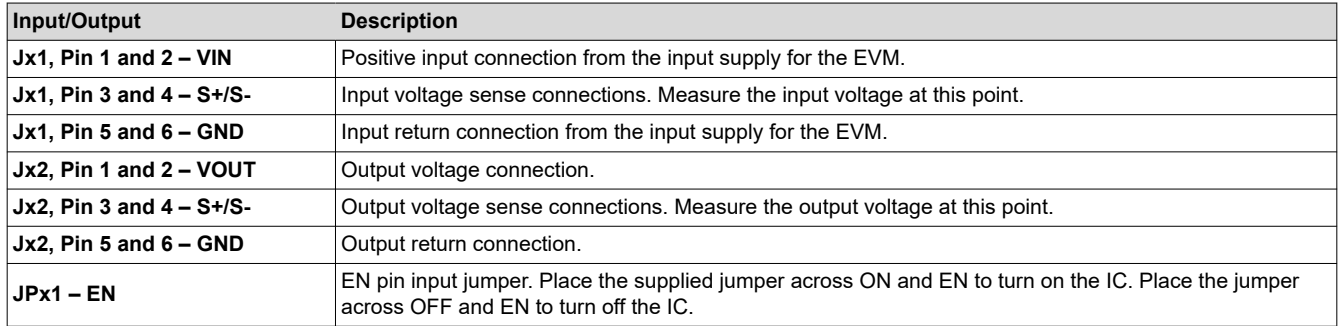

#### **Note**

To achieve a different output voltage, disconnect the power supply of the EVM. Replace the R11/R21/R31 accordingly (refer the data sheet), then power up the device again.

#### *2.1.2 Hardware Setup*

To operate the EVM, set jumpers JPx1 to the desired position per Section 2.1.1. Connect the input supply to Jx1 and connect the load to Jx2.

#### **2.2 Modifications**

The printed circuit board (PCB) for this EVM is designed to accommodate all the output voltage versions of this integrated circuit (IC). Extra input and output capacitors can also be added. Finally, the loop response of the IC can be measured by configuring the board.

#### *2.2.1 Input and Output Capacitors*

Cx2 provides an additional input capacitor. This capacitor is not required for proper operation but can be used to reduce the input voltage ripple.

Cx5, Cx6, and Cx7 are options for additional output capacitors. These capacitors are not mandatory for the device's proper operation. But can be used to reduce the output voltage ripple and improve the load transient response. The total output capacitance must remain within the recommended range in the data sheet for proper operation.

#### *2.2.2 Adjusting the Output Voltage*

The output voltage can be adjusted through the choice of Rx1 and Rx2 resistors. Since Rx1 and Rx2 are in parallel, only Rx1 or Rx2 must be installed one at a time. Rx1 is an 0201 size to represent a typical device in an actual application. However, such a small size is difficult to replace. Therefore, Rx2 is provided in an 0603 size to change the output voltage easily. Simply remove Rx1 and place the desired value to Rx2.

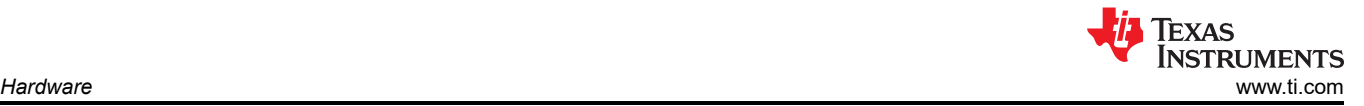

#### *2.2.3 Loop Response Measurement*

The loop response of the EVM can be measured with two simple changes to the circuitry. First, cut the trace between the VOS pin and the output capacitor on the top layer. This change is shown in Figure 2-1. Second, place a 10-Ω resistor across the resistor pads on the back of the PCB at Rx3. The pads are spaced to allow installation of an 0603-sized resistor. With these changes, an ac signal (100-mV, peak-to-peak amplitude recommended) can be injected into the control loop across the added resistor. Details of measuring the control loop of DCS-Control devices are found in *[How to Measure the Control Loop of DCS-Control™ Devices](https://www.ti.com/lit/pdf/SLVA465)*.

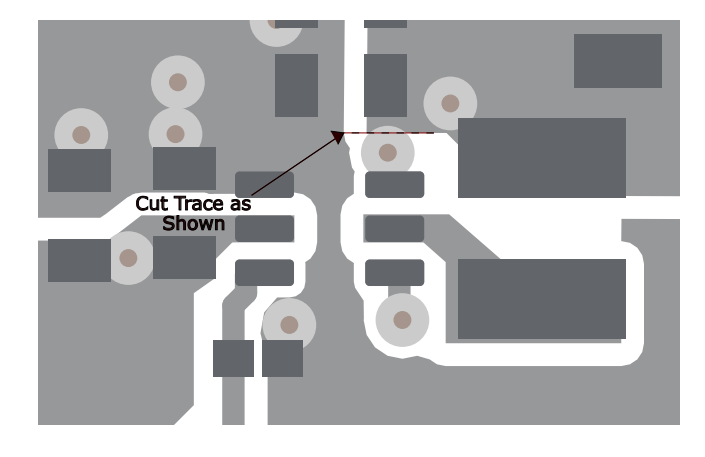

**Figure 2-1. Loop Response Measurement Modification**

### **3 Implementation Results**

The TPS62843678EVM-030 was used to take the typical characteristics data in the TPS62843 data sheet. See the [TPS62843 1.8-V to 5.5-V, 600-mA, 275 nA IQ, Small-size Step-Down Converters](https://www.ti.com/lit/ds/symlink/tps62843.pdf?ts=1690807128864&ref_url=https%253A%252F%252Fwww.ti.com%252Fproduct%252FTPS62843) data sheet for the performance of this EVM.

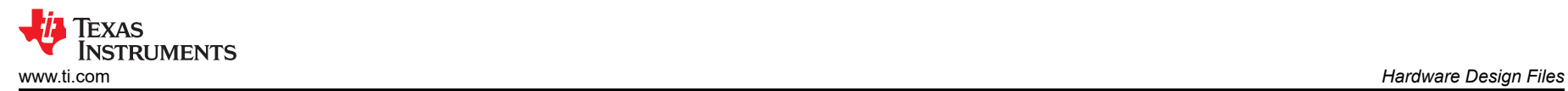

# **4 Hardware Design Files**

### **4.1 Schematic**

Figure 4-1 illustrates the TPS628436 EVM schematic.

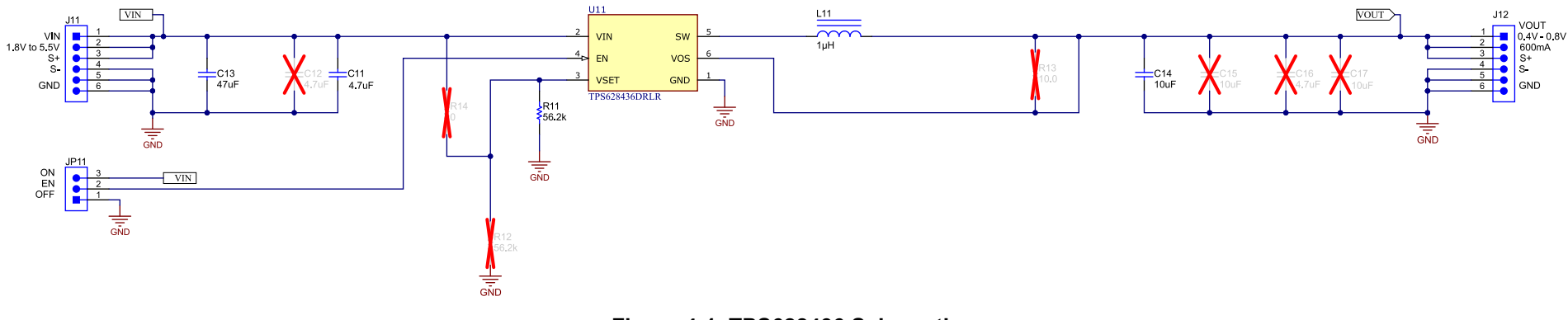

**Figure 4-1. TPS628436 Schematic**

Figure 4-2 illustrates the TPS628437 EVM schematic.

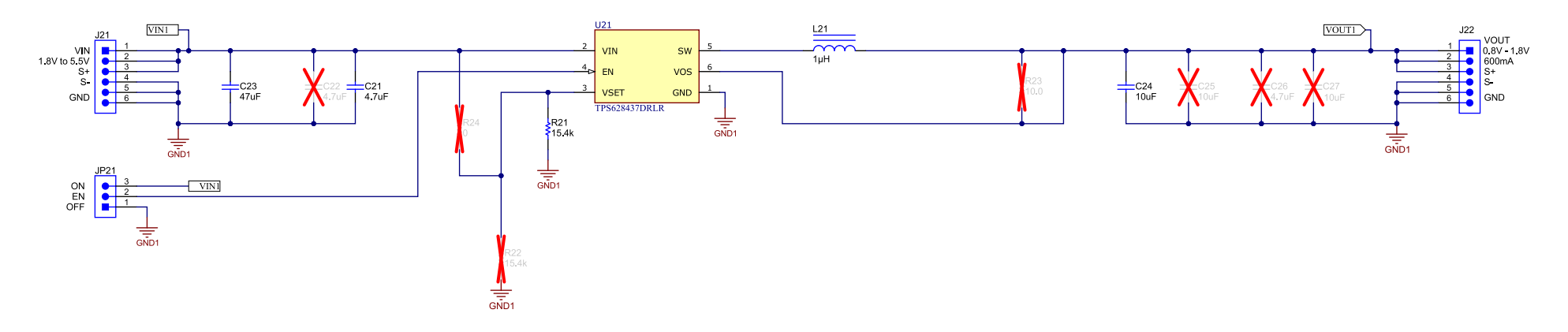

**Figure 4-2. TPS628437 Schematic**

Figure 4-3 illustrates the TPS628438 EVM schematic.

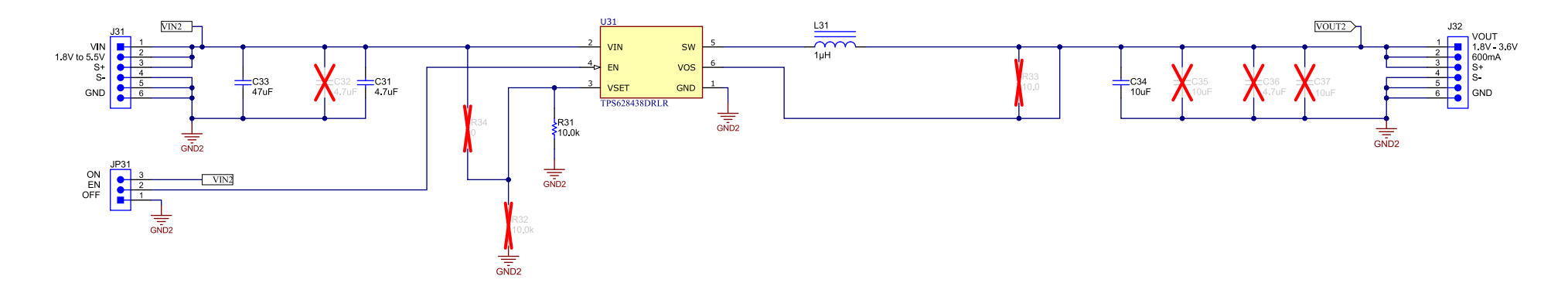

**Figure 4-3. TPS628438 Schematic**

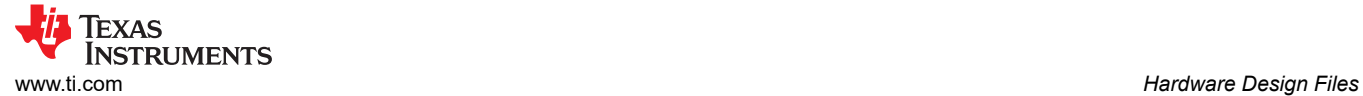

# **4.2 PCB Layouts**

This section provides the TPS62843678EVM-030 board layout and illustrations in Figure 4-4 through [Figure 4-6.](#page-7-0)

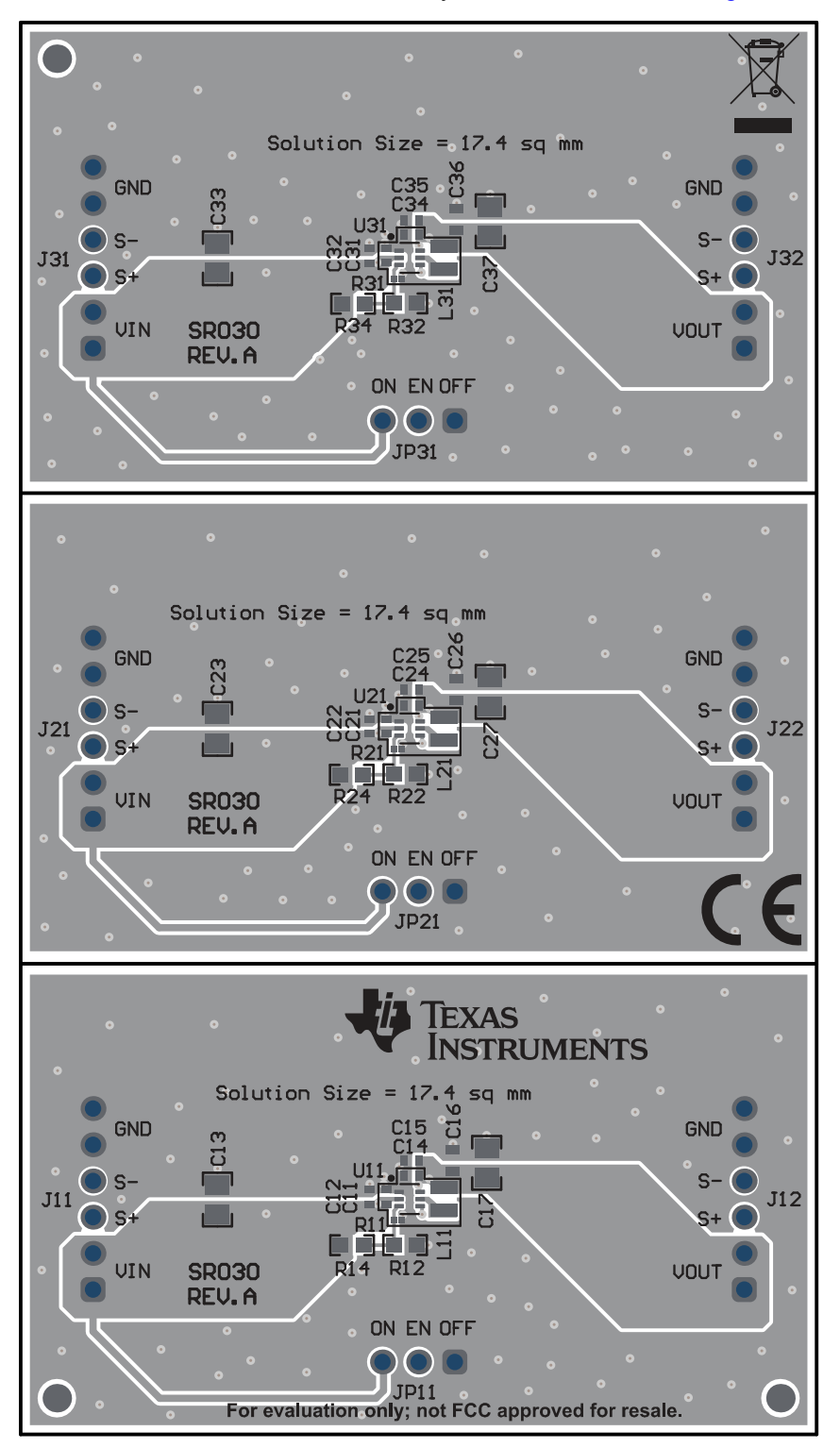

**Figure 4-4. Top Assembly**

<span id="page-7-0"></span>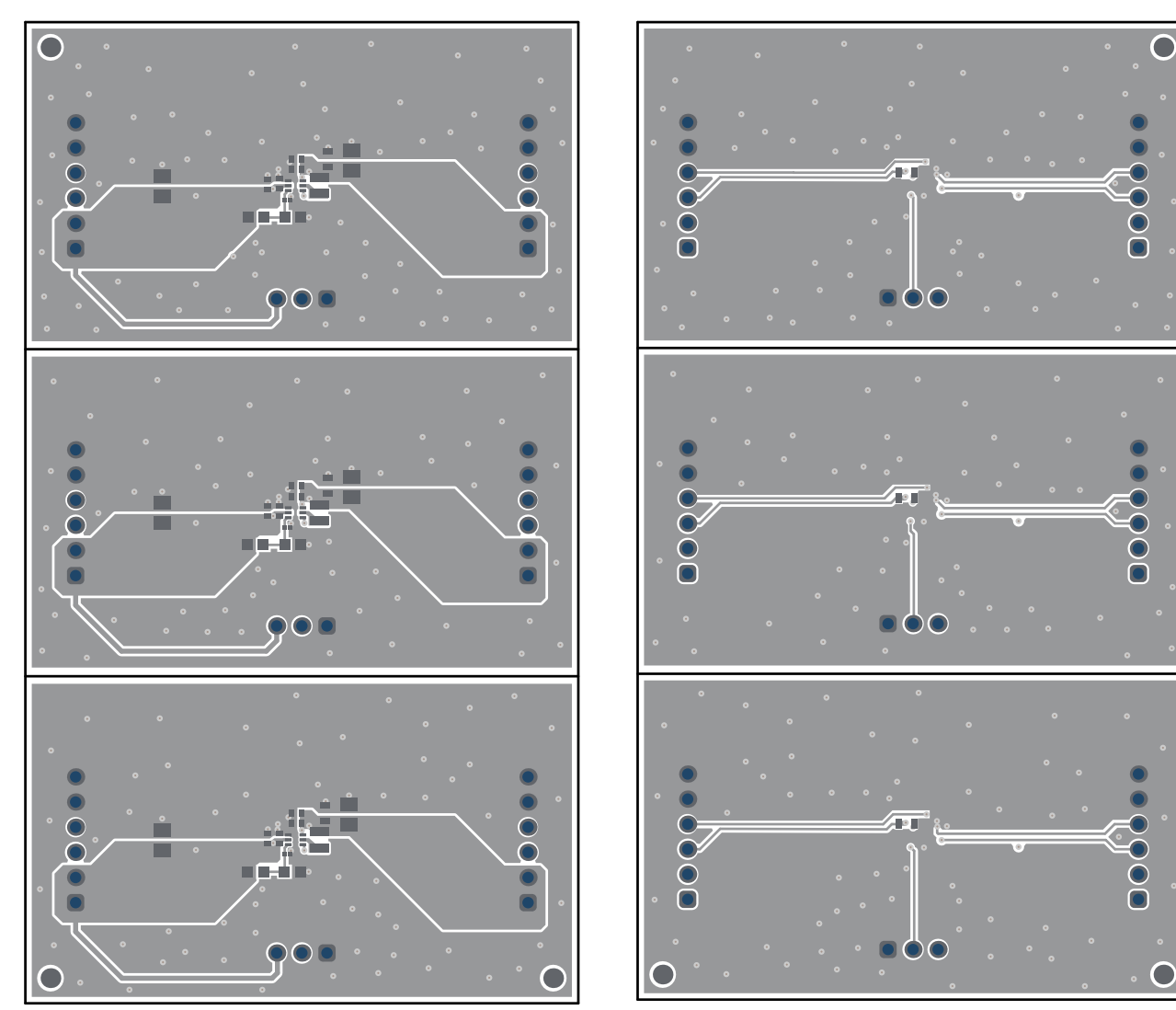

**Figure 4-5. Top Layer Figure 4-6. Bottom Layer**

# **4.3 Bill of Materials**

Table 4-1 lists the TPS628436 EVM BOM.

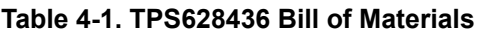

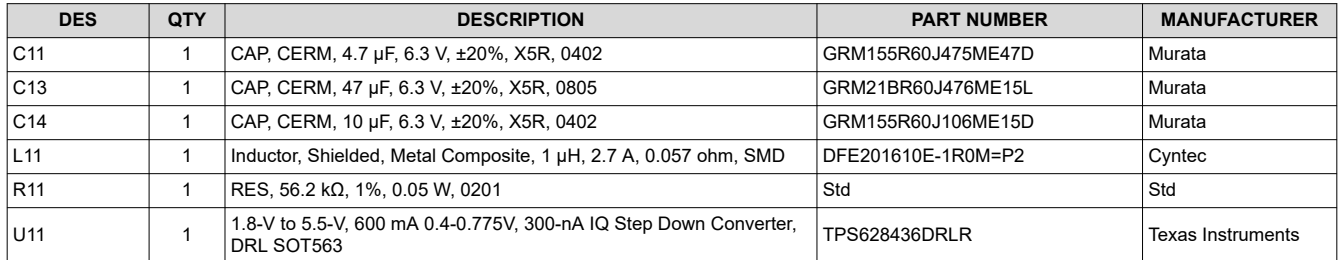

#### Table 4-2 lists the TPS628437 EVM BOM.

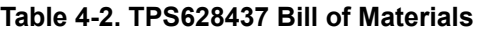

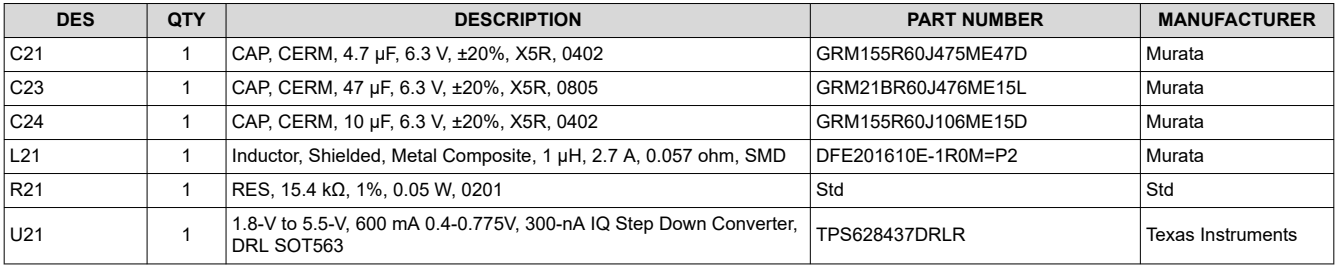

#### Table 4-3 lists the TPS628438 EVM BOM.

#### **Table 4-3. TPS628438 Bill of Materials**

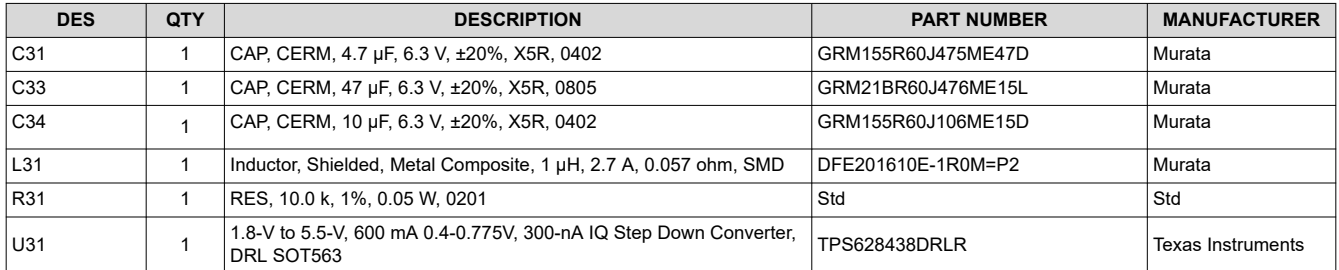

# **5 Additional Information**

### **5.1 Trademarks**

All trademarks are the property of their respective owners.

### **IMPORTANT NOTICE AND DISCLAIMER**

TI PROVIDES TECHNICAL AND RELIABILITY DATA (INCLUDING DATA SHEETS), DESIGN RESOURCES (INCLUDING REFERENCE DESIGNS), APPLICATION OR OTHER DESIGN ADVICE, WEB TOOLS, SAFETY INFORMATION, AND OTHER RESOURCES "AS IS" AND WITH ALL FAULTS, AND DISCLAIMS ALL WARRANTIES, EXPRESS AND IMPLIED, INCLUDING WITHOUT LIMITATION ANY IMPLIED WARRANTIES OF MERCHANTABILITY, FITNESS FOR A PARTICULAR PURPOSE OR NON-INFRINGEMENT OF THIRD PARTY INTELLECTUAL PROPERTY RIGHTS.

These resources are intended for skilled developers designing with TI products. You are solely responsible for (1) selecting the appropriate TI products for your application, (2) designing, validating and testing your application, and (3) ensuring your application meets applicable standards, and any other safety, security, regulatory or other requirements.

These resources are subject to change without notice. TI grants you permission to use these resources only for development of an application that uses the TI products described in the resource. Other reproduction and display of these resources is prohibited. No license is granted to any other TI intellectual property right or to any third party intellectual property right. TI disclaims responsibility for, and you will fully indemnify TI and its representatives against, any claims, damages, costs, losses, and liabilities arising out of your use of these resources.

TI's products are provided subject to [TI's Terms of Sale](https://www.ti.com/legal/terms-conditions/terms-of-sale.html) or other applicable terms available either on [ti.com](https://www.ti.com) or provided in conjunction with such TI products. TI's provision of these resources does not expand or otherwise alter TI's applicable warranties or warranty disclaimers for TI products.

TI objects to and rejects any additional or different terms you may have proposed.

Mailing Address: Texas Instruments, Post Office Box 655303, Dallas, Texas 75265 Copyright © 2024, Texas Instruments Incorporated